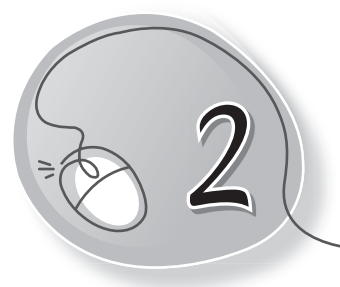

# *2* Using the Computer

# **LESSON PLAN**

#### **After this lesson, students will be able to:**

- » Recall the different parts of a computer.
- » State the need for starting and shutting down the computer correctly.
- » List the steps to start a computer.
- » Define what booting up means.
- » List the steps to shut down the computer.
- » Identify the computer's desktop screen.
- » List the steps to taking care of the computer, which inlclude:
	- o Covering it with dust cover
	- $\circ$  Using a clean, dry cloth to clean it
	- o Not touching the cables
	- o Pressing the keys gently
	- o Not sitting too close to the screen

### **WARM UP**

#### **Column A**

- 1. Car
- 
- 
- 
- 

### **Column B**

- (a) Water it every day.
- 2. Mobile phone  $\leftrightarrow$  (b) Wash it regularly.
- 3. Plants  $\leftarrow$  (c) Cover and refrigerate it.
- 4. Food  $\leftarrow$  (d) Wash and comb it properly.
- $\rightarrow$  (e) Charge and cover it.
- 16 New Computer Power 2 TRM

# **CHAPTER NOTES**

- » The four standard parts of a computer are keyboard, mouse, CPU and monitor.
- » Keyboard has many keys on it. It is used for typing.
- » Mouse has two buttons and a scroll wheel. It is used as a pointing device.
- » CPU is the brain of the computer. It contains the power button.
- » Monitor looks like a TV screen. It displays our work.
- » The computer must be turned on and off properly; otherwise, it may not work.
- » To switch on a computer:
	- $\circ$  Switch on the main power button.
	- o Switch on the UPS.
	- o Switch on the CPU.
	- o Switch on the monitor.
- » Once we switch on the computer, it boots up, i.e., it gets ready for use.
- » When the computer starts fully, we can see the desktop on the screen.
- » To switch off a computer:
	- o Close all the windows.
	- o Click on the Windows key or button.
	- $\circ$  Click on the power button.
	- o Click on Shut down.
	- $\circ$  Switch off the monitor.
	- $\circ$  Switch off the main button.
	- o Switch off the UPS.
- » We must take proper care of our computer by doing the following tasks:
	- $\circ$  Covering the computer with a dust cover.
	- o Using a clean and dry cloth to remove dirt.
	- o Not touching the cables.
	- o Pressing the keys gently.
	- o Not sitting too close to the screen.

# **DEMONSTRATION**

- » Switch on the computer.
- » Switch off the computer.
- » Restart the computer.
- » Clean the computer.

### **LAB ACTIVITIES**

Type the following text in Notepad.

#### **How to take care of your computer**

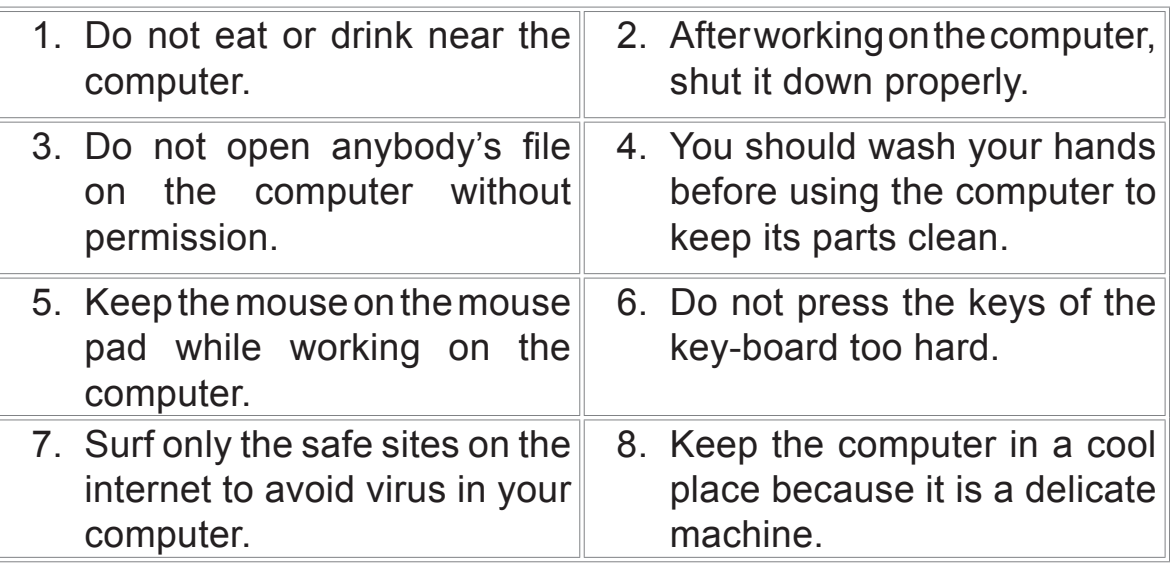

 9. Do not play with the wires of 10. Do not download anything the computer or pull them because the parts of the computer may get damaged. from the Internet without asking your elders.

### **ASSESSMENT**

- » Practical assessment of lab activities.
- » Oral Quiz: Why is it important to turn the computer on and off properly?

# **SUGGESTED CLASS ACTIVITIES**

### **A. Match the following.**

- computer
- 1. Like all machines, a (a) with a clean, dry cloth.
- 

.

- 2. Clean the computer (b) making the computer ready for work.
- 
- 3. Booting means (c) also needs to be handled with **care.** The care of the care.

#### **B. Fill in the blanks.**

- 1. We must clean the computer using a  $\sim$  cloth.
- 2. It is important to take proper of the computer system.
- 3. The process by which a computer is turned on is called
- 4. \_\_\_\_\_\_\_\_\_\_\_\_\_\_\_ all programs before shutting down the computer.
- 5. To turn on the computer, press the **computer** button on the CPU.